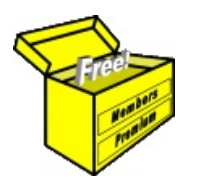

# Brainy's Articles on **BullCharts**

TradeSim — installation and execution

This article is NOT free\*

#### *Introduction*

The process of back-testing is critically important for any share trader in the development of their trading strategy — and before they actually start trading using their strategy.

A popular tool for performing back testing is the TradeSim software product from CompuVision Australia Pty. Ltd. (www.compuvision.com.au). The TradeSim plug-in is very closely integrated with BullCharts so that BullCharts users can easily perform powerful back testing and trade simulation scenarios.

This article in Brainy's series on BullCharts (number BC-13-100), "*TradeSim installation and execution*", does two things:

- It provides an overview of how TradeSim is used, so that you can get a feel for the product before you download a trial version.
- It provides some initial material to help the BullCharts user with installing the TradeSim plug-in module software, and getting it up and running.

Readers should also refer to the TradeSim/CompuVision "*Quick Start Guide for BullCharts Users*" (available from their web site — see the web site link in Article BC-13-000). For a discussion about back testing and paper trading, refer to Brainy's Share Trading article ST-3100, "*Trading practise back testing and paper trading*".

#### *Setup and installation overview*

The following steps provide a brief overview of the steps to set up and install TradeSim:

- 1. BullCharts needs to be **installed** and **operational** (but not actually running).
- 2. Exit BullCharts if it is running.
- 3. Install TradeSim (see separate notes for details). The TradeSim installation process will detect BullCharts and it will want to install the required BullCharts plug-in module.
- 4. If you have MetaStock installed, the TradeSim installer will detect it and want to install the required MetaStock plug-in module. If you don't want this to happen, it can be bypassed.

### *The TradeSim Trade Database*

One of the key items used with TradeSim is the *Trade Database*. It is basically a table of hypothetical trades, including the following data items for each trade:

Required data items:

- Symbol (stock code)
- Long or Short
- **Entry Date**
- **Exit Date**
- **Initial Stop**
- **Entry Price**
- **Exit Price**

Optional data items:

- Low entry price
- **High entry price**
- Low exit price
- **High exit price**
- **Traded Volume**
- **Trade rank**
- Point value
- Initial margin

The Trade Database table of values is automatically generated in the BullCharts software, and then used as input into the TradeSim software.

> *More information about installation, operation and scans on pages 2 to 4.../*

File Name: bc-13-100\_tradesim\_install-and-run.odt Printed: 18 Jul 2010 Note: This information cannot be relied upon. It is only a guide. There is no guarantee of success. © Copyright 2010, Robert Brain. These articles are available by subscription or purchase: www.robertbrain.com

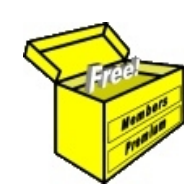

## Brainy's eBook (PDF) Articles This article

is NOT free\*

Unfortunately, the remaining pages of this article are not available for free.

Some of the eBook Articles are available for free, including the Table of Contents pages, and the Introduction and Overview pages.

These articles take a lot of time, experience, knowledge and expertise to compile.

However, there is some good news.

You can subscribe as a Toolbox MEMBER and have unlimited access to all Articles, plus a whole lot more.

Visit: [www.robertbrain.com](http://www.robertbrain.com/members-area/why-join.html)

Robert writes and updates Articles on three topics:

- $\vee$  Share Trading & Investing
	- $\checkmark$  Technical Analysis
- $\boldsymbol{\nu}$  BullCharts (charting software)

See a list of Articles in the free section of the Toolbox: [www.robertbrain.com/members-area/articles.html](http://www.robertbrain.com/members-area/articles.html) (the green shaded articles are free)

File Name: page2-note.odt Printed: 27 Apr 2012 Note: This information cannot be relied upon. It is only a guide. There is no guarantee of success. © Copyright 2009-2012, Robert Brain. These articles are available by subscription: [www.robertbrain.com](http://www.robertbrain.com/)

\* $\vert$ Brainy's e Book (P DF) Articles are only available to ļ *Share* more inform .<br>م<del>ز</del>مایر <del>ن</del>حم (مح *Mark et To olb ox* members. Visit <u>ww</u> [w.robertbrain.c](http://www.robertbrain.com/articles/) o m/articles/ for m ation. The first pa geof e very article is fre e, and so meof the articles are completely fre e (e g. shorter ones and Table of C ontents).